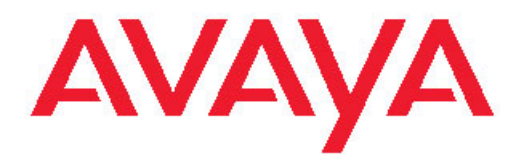

# **Exporting data from Avaya IQ**

Release 5.1 July 2010 All Rights Reserved.

### **Notice**

While reasonable efforts have been made to ensure that the information in this document is complete and accurate at the time of printing, Avaya assumes no liability for any errors. Avaya reserves the right to make changes and corrections to the information in this document without the obligation to notify any person or organization of such changes.

### **Documentation disclaimer**

Avaya shall not be responsible for any modifications, additions, or deletions to the original published version of this documentation unless such modifications, additions, or deletions were performed by Avaya. End User agree to indemnify and hold harmless Avaya, Avaya's agents, servants and employees against all claims, lawsuits, demands and judgments arising out of, or in connection with, subsequent modifications, additions or deletions to this documentation, to the extent made by End User.

#### **Link disclaimer**

Avaya is not responsible for the contents or reliability of any linked Web sites referenced within this site or documentation(s) provided by Avaya. Avaya is not responsible for the accuracy of any information, statement or content provided on these sites and does not necessarily endorse the products, services, or information described or offered within them. Avaya does not guarantee that these links will work all the time and has no control over the availability of the linked pages.

### **Warranty**

Avaya provides a limited warranty on this product. Refer to your sales agreement to establish the terms of the limited warranty. In addition, Avaya's standard warranty language, as well as information regarding support for this product, while under warranty, is available to Avaya customers and other parties through the Avaya Support Web site: [http://www.avaya.com/support.](http://www.avaya.com/support) Please note that if you acquired the product from an authorized Avaya reseller outside of the United States and Canada, the warranty is provided to you by said Avaya reseller and not by Avaya.

### **Licenses**

THE SOFTWARE LICENSE TERMS AVAILABLE ON THE AVAYA WEBSITE, [HTTP://SUPPORT.AVAYA.COM/LICENSEINFO/](http://www.avaya.com/support/LicenseInfo) ARE APPLICABLE TO ANYONE WHO DOWNLOADS, USES AND/OR INSTALLS AVAYA SOFTWARE, PURCHASED FROM AVAYA INC. ANY AVAYA AFFILIATE, OR AN AUTHORIZED AVAYA RESELLER (AS APPLICABLE) UNDER A COMMERCIAL AGREEMENT WITH AVAYA OR AN AUTHORIZED AVAYA RESELLER. UNLESS OTHERWISE AGREED TO BY AVAYA IN WRITING, AVAYA DOES NOT EXTEND THIS LICENSE IF THE SOFTWARE WAS OBTAINED FROM ANYONE OTHER THAN AVAYA, AN AVAYA AFFILIATE OR AN AVAYA AUTHORIZED RESELLER, AND AVAYA RESERVES THE RIGHT TO TAKE LEGAL ACTION AGAINST YOU AND ANYONE ELSE USING OR SELLING THE SOFTWARE WITHOUT A LICENSE. BY INSTALLING, DOWNLOADING OR USING THE SOFTWARE, OR AUTHORIZING OTHERS TO DO SO, YOU, ON BEHALF OF YOURSELF AND THE ENTITY FOR WHOM YOU ARE INSTALLING, DOWNLOADING OR USING THE SOFTWARE (HEREINAFTER REFERRED TO INTERCHANGEABLY AS "YOU" AND "END USER"), AGREE TO THESE TERMS AND CONDITIONS AND CREATE A BINDING CONTRACT BETWEEN YOU AND AVAYA INC. OR THE APPLICABLE AVAYA AFFILIATE ("AVAYA").

Avaya grants End User a license within the scope of the license types described below. The applicable number of licenses and units of capacity for which the license is granted will be one (1), unless a different number of licenses or units of capacity is specified in the Documentation or other materials available to End User. "Designated Processor" means a single stand-alone computing device. "Server" means a Designated Processor that hosts a software application to be

accessed by multiple users. "Software" means the computer programs in object code, originally licensed by Avaya and ultimately utilized by End User, whether as stand-alone products or pre-installed on Hardware. "Hardware" means the standard hardware originally sold by Avaya and ultimately utilized by End User.

### **License types**

Designated System(s) License (DS). End User may install and use each copy of the Software on only one Designated Processor, unless a different number of Designated Processors is indicated in the Documentation or other materials available to End User. Avaya may require the Designated Processor(s) to be identified by type, serial number, feature key, location or other specific designation, or to be provided by End User to Avaya through electronic means established by Avaya specifically for this purpose.

Concurrent User License (CU). End User may install and use the Software on multiple Designated Processors or one or more Servers, so long as only the licensed number of Units are accessing and using the Software at any given time. A "Unit" means the unit on which Avaya, at its sole discretion, bases the pricing of its licenses and can be, without limitation, an agent, port or user, an e-mail or voice mail account in the name of a person or corporate function (e.g., webmaster or helpdesk), or a directory entry in the administrative database utilized by the Software that permits one user to interface with the Software. Units may be linked to a specific, identified Server.

Database License (DL). End User may install and use each copy of the Software on one Server or on multiple Servers provided that each of the Servers on which the Software is installed communicate with no more than a single instance of the same database.

CPU License (CP). End User may install and use each copy of the Software on a number of Servers up to the number indicated by Avaya provided that the performance capacity of the Server(s) does not exceed the performance capacity specified for the Software. End User may not re-install or operate the Software on Server(s) with a larger performance capacity without Avaya's prior consent and payment of an upgrade fee

Named User License (NU). End User may: (i) install and use the Software on a single Designated Processor or Server per authorized Named User (defined below); or (ii) install and use the Software on a Server so long as only authorized Named Users access and use the Software. "Named User," means a user or device that has been expressly authorized by Avaya to access and use the Software. At Avaya's sole discretion, a "Named User" may be, without limitation, designated by name, corporate function (e.g., webmaster or helpdesk), an e-mail or voice mail account in the name of a person or corporate function, or a directory entry in the administrative database utilized by the Software that permits one user to interface with the Software.

Shrinkwrap License (SR). With respect to Software that contains elements provided by third party suppliers, End User may install and use the Software in accordance with the terms and conditions of the applicable license agreements, such as "shrinkwrap" or "clickwrap" license accompanying or applicable to the Software ("Shrinkwrap License"). The text of the Shrinkwrap License will be available from Avaya upon End User's request (see "Third-party Components" for more information).

### **Copyright**

Except where expressly stated otherwise, no use should be made of materials on this site, the Documentation(s) and Product(s) provided by Avaya. All content on this site, the documentation(s) and the product(s) provided by Avaya including the selection, arrangement and design of the content is owned either by Avaya or its licensors and is protected by copyright and other intellectual property laws including the sui generis rights relating to the protection of databases. You may not modify, copy, reproduce, republish, upload, post, transmit or distribute in any way any content, in whole or in part, including any code and software. Unauthorized reproduction, transmission, dissemination, storage, and or use without the express written consent of Avaya can be a criminal, as well as a civil, offense under the applicable law.

#### **Third-party components**

Certain software programs or portions thereof included in the Product may contain software distributed under third party agreements ("Third Party Components"), which may contain terms that expand or limit rights to use certain portions of the Product ("Third Party Terms"). Information regarding distributed Linux OS source code (for those Products that have distributed the Linux OS source code), and identifying the copyright holders of the Third Party Components and the Third Party Terms that apply to them is available on the Avaya Support Web site: [http://www.avaya.com/support/Copyright/.](http://www.avaya.com/support/Copyright/)

#### **Preventing toll fraud**

"Toll fraud" is the unauthorized use of your telecommunications system by an unauthorized party (for example, a person who is not a corporate employee, agent, subcontractor, or is not working on your company's behalf). Be aware that there can be a risk of toll fraud associated with your system and that, if toll fraud occurs, it can result in substantial additional charges for your telecommunications services.

#### **Avaya fraud intervention**

If you suspect that you are being victimized by toll fraud and you need technical assistance or support, call Technical Service Center Toll Fraud Intervention Hotline at +1-800-643-2353 for the United States and Canada. For additional support telephone numbers, see the Avaya Support Web site:<http://www.avaya.com/support/>. Suspected security vulnerabilities with Avaya products should be reported to Avaya by sending mail to: securityalerts@avaya.com.

#### **Trademarks**

Avaya is a registered trademark of Avaya Inc.

All non-Avaya trademarks are the property of their respective owners.

#### **Downloading documents**

For the most current versions of documentation, see the Avaya Support Web site:<http://www.avaya.com/support>

#### **Contact Avaya Support**

Avaya provides a telephone number for you to use to report problems or to ask questions about your product. The support telephone number is 1-800-242-2121 in the United States. For additional support telephone numbers, see the Avaya Web site: [http://www.avaya.com/](http://www.avaya.com/support) [support](http://www.avaya.com/support)

### **Contents**

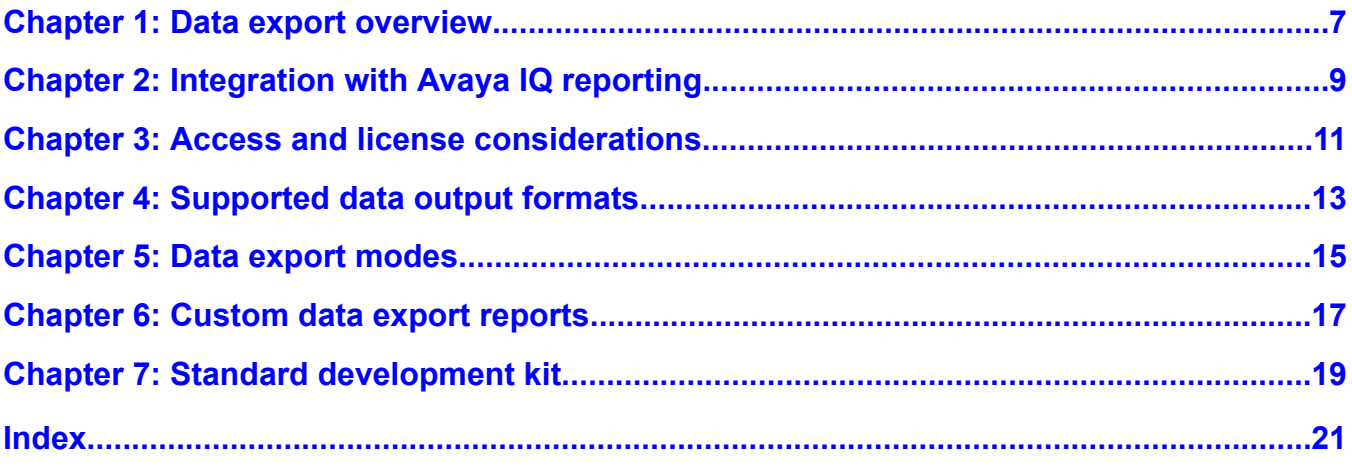

# <span id="page-6-0"></span>**Chapter 1: Data export overview**

Avaya IQ includes a read-only data export capability. This feature includes an application programming interface (API) that is implemented as a standard web service. Users can create their own custom client application and use the API to extract data from the database for reuse in various external applications, such as wallboard displays, workforce management programs, and so forth.

All data that resides in the Avaya IQ tablespaces is available for export.

Data export overview

## <span id="page-8-0"></span>**Chapter 2: Integration with Avaya IQ reporting**

The following topics provide information about the integration of the data export feature with the Avaya IQ reporting system and other items that feature users should understand.

**Data consistency:** Since the data export API is integrated with the Avaya IQ reporting feature, the data export reports share the same parameters and measures used in the standard reports. For this reason, report data obtained from data export reports is identical to the data that can be obtained from the standard real-time and historical reports.

**Report design and execution:** Direct specification of SQL commands is not required to use the data export feature. You use Avaya IQ Report Designer to configure your export reports and then use the API to run the export reports and send the report output out of the system.

**Export refresh rates for real-time data:** Real-time data export reports continue to execute until the script or program that is accessing the API is terminated.

**Dedicated export server option:** Customers who have extensive data export requirements can dedicate an Avaya IQ report server solely for data export operations.

Integration with Avaya IQ reporting

## <span id="page-10-0"></span>**Chapter 3: Access and license considerations**

Access to the export report subject area is controlled by two authorization systems.

### **Standard data permissions**

To access the appropriate set of report data, the client application or client application user must have a valid Avaya IQ user name and password. The same administration procedures used to create authentication credentials for a regular report user are also used to administer export report users.

### **License options**

Data access for export reports is controlled by Avaya IQ licensing. Business partners who develop customer solutions need to purchase a lab machine license.

Enterprise customers can acquire one or more of the following data export options to obtain access to the report data they want to obtain:

- FEAT CCR HIST DATAEXPORT: Provides access to the export reporting area that specifies all historical data.
- FEAT CCR\_REAL\_DATAEXPORT: Provides access to the export reporting area that specifies:
	- Same key performance indicator measures that are used in standard real-time dashboard reports.
	- All real-time data.

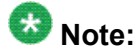

Enterprise customers can use the Web License Manager tool to obtain information about the export license options that have been acquired.

Access and license considerations

# <span id="page-12-0"></span>**Chapter 4: Supported data output formats**

Data export supports production of export report outputs in either XML format or delimiterseparated text format.

Supported data output formats

# <span id="page-14-0"></span>**Chapter 5: Data export modes**

### **Synchronous export**

The data is returned in a single message after the reporting system receives the data request from the client application. The synchronous export mode is most appropriate for real-time data sets that can be quickly executed and have high refresh rates.

### **Asynchronous export**

The data is sent by the reporting system in one or more messages. This export mode is a three step process:

- The client application submits the data request to the reporting system and disconnects.
- The client periodically reconnects to the system and polls for the status of the request.
- When the export report is ready, the client requests data transmission in one or message segments. The client can specify a maximum size limit for message segments.

The asynchronous export mode is most appropriate for large historical data sets that execute slowly. Because the client does not maintain a continuous connection to the reporting system and data is partitioned into multiple messages, network utilization issues and firewall security issues associated with connection time-out settings can also be minimized or avoided.

### $\bullet$  Note:

You can execute the real-time and the historical data export in both Synchronous and Asynchronous modes.

Data export modes

# <span id="page-16-0"></span>**Chapter 6: Custom data export reports**

Data Export uses special custom reports that users create to specify the Avaya IQ report information that they want to obtain. Custom reports are developed in the Avaya IQ Report Designer feature from special templates provided in the Data Export subject area in the reporting interface.

The Data Export subject area also includes various parameter reports. Users need to execute these reports to obtain the parameters they want to use as inputs for their custom export reports.

To get more information about creating custom export reports, refer to Standard [development](#page-18-0) [kit](#page-18-0) on page 19.

Custom data export reports

# <span id="page-18-0"></span>**Chapter 7: Standard development kit**

The Avaya IQ product installation includes a standard development kit (SDK) for the data export API. The SDK is installed on all Avaya IQ servers. The SDK is available from the Avaya DevConnect Web site:

[https://devconnect.avaya.com/public/dyn/d\\_dyn.jsp?fn=479](https://devconnect.avaya.com/public/dyn/d_dyn.jsp?fn=479)

The SDK includes the following items:

- A readme file that describes export API features and functions.
- A Web Services Description Language (WSDL) installation that defines the API.
- For client implementations that use Java and Eclipse, a.classpath file and a.project file that provide information about directory locations and other configuration specifications.
- The *Data Export Programmer Guide*.
- Two different examples of API implementations, including an example based on Java and an example based on Perl with SOAP::Lite.

### $\bullet$  Note:

Personnel who use the export API to develop client applications also have the option to use other programming protocols that can interface with the data export web service. Standard development kit

### **Index**

<span id="page-20-0"></span>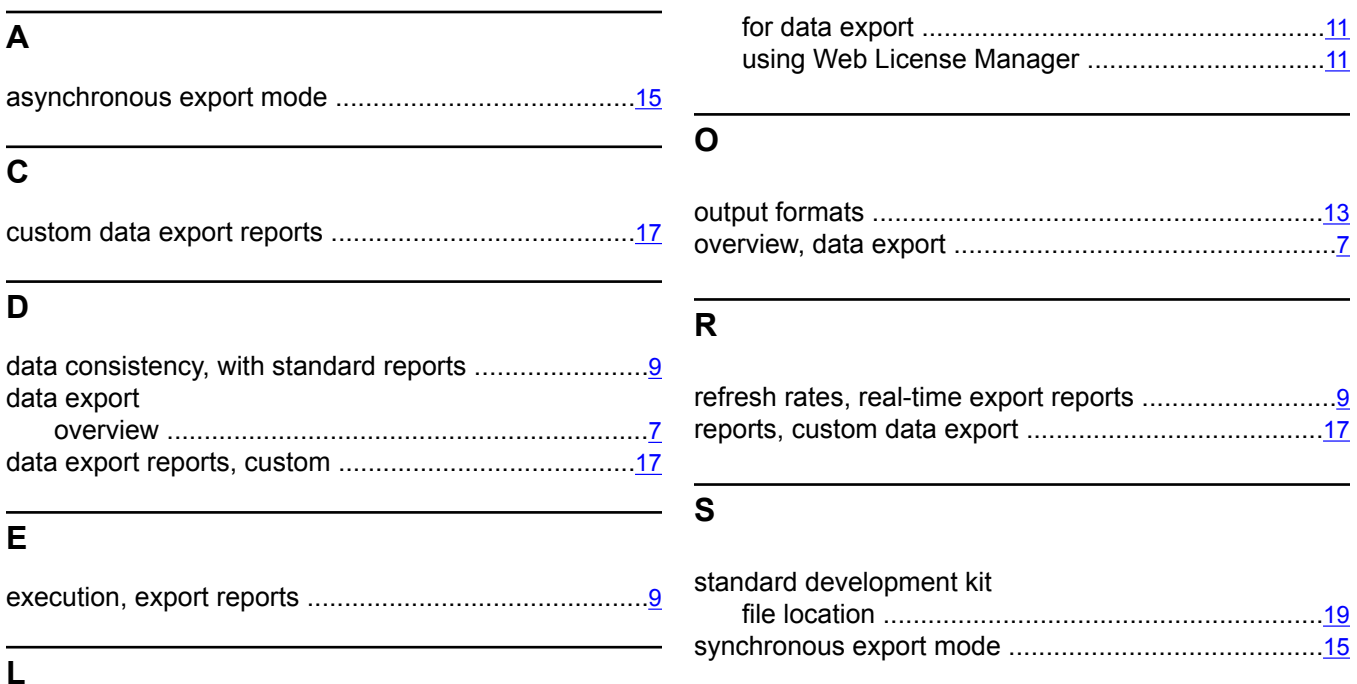

license options